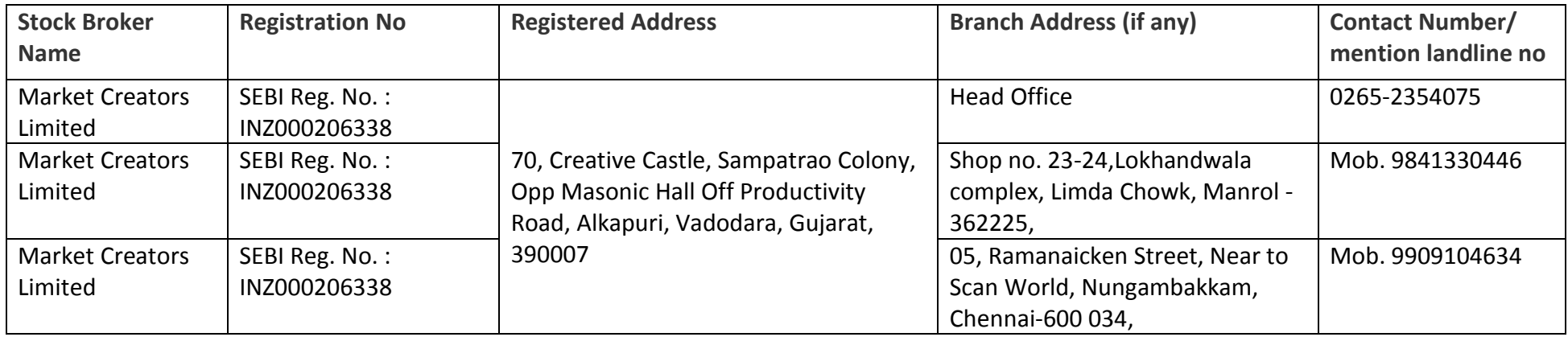

### **Basic details of the SB and Depository Participants such as registration number, registered address of Head Office and branches if any**

## Escalation Matrix

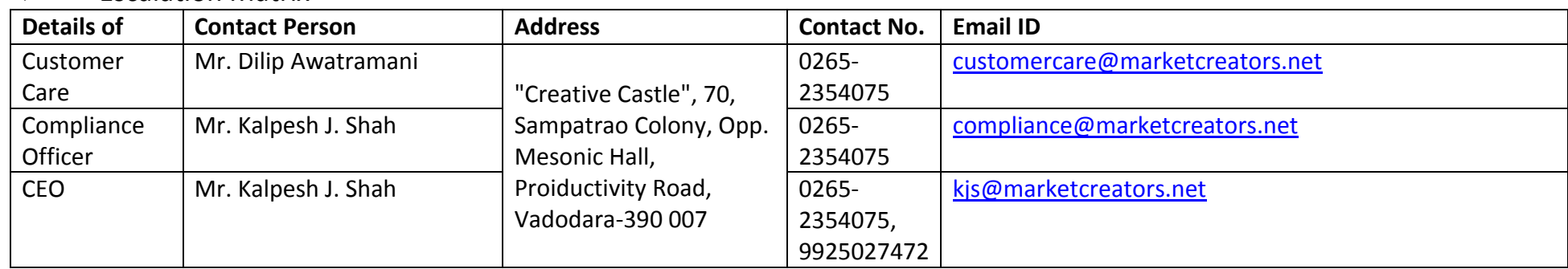

## **Names and contact details of all Key Managerial Personnel including the Compliance Officer**

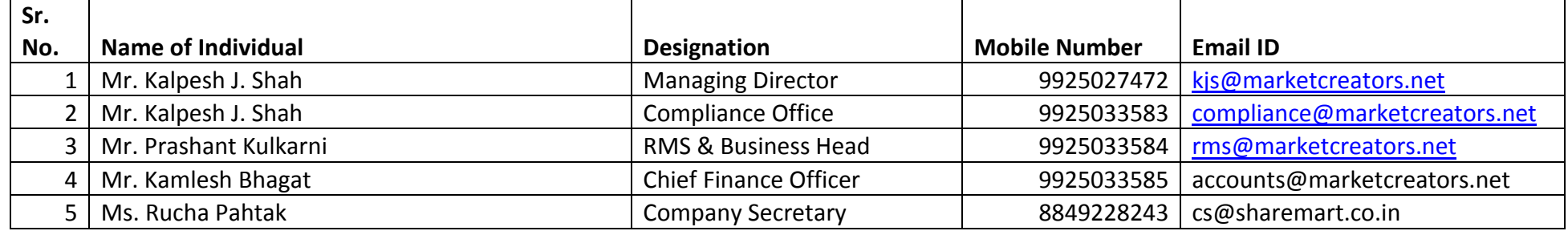

## **Step by step procedures for opening an account, filing a complaint on designated email id, and finding out the status of the complaint etc.**

There are two ways of account opening

- 1. Off-line mode
- 2. On-line mode
- As per the regulations, new accounts cannot be opened if the PAN is not linked with Aadhar. Even if Aadhar is successfully linked with PAN, it must still be updated in the IT records
- If the mobile number is not linked with the Aadhaar, the offline process of opening an account has to be followed.

## **Steps for Off-line Account Opening**

- Collect an account opening form either when you've visited our office or if you're meeting one of our employees.
- You will need to fill out this form, and attach a proof of identity and a proof of address. These proofs can be submitted using photocopies of appropriate documents. You need to carry original documents for verification.
- Once done, you'll also be expected to sign right and obligation documents. This document will state your responsibilities as a trader/investor, and that of your brokerage firms. Keep a copy of this document with you for future reference.
- Once we verifies and processes your documents, you'll be given your account number, similar to how you receive a bank account number. This number is called the Beneficial Owner Identification Number (or BOID) or Unique Client Code (UCC)
- You'll also receive additional confidential data such as a Login ID and key for accessing web portals.

### **Steps for Online-line Account Opening**

For some technical issue, the online account opening not continues yet. We are opening only new account with physical way.

# How to Filing the Complaint to Market Creators Ltd

Customer can approach customer service for their concerns via the following channels. One the customer raises the concern via any channel, the interaction get recorded in company's backend. The customer receives Ticket IDs for all interactions, which can be used for future reference in any of their interactions with the Customer Service team.

### ❖ Complaint through Telephone Support.

Customers can reach out to our dedicated Support team via the numbers below:

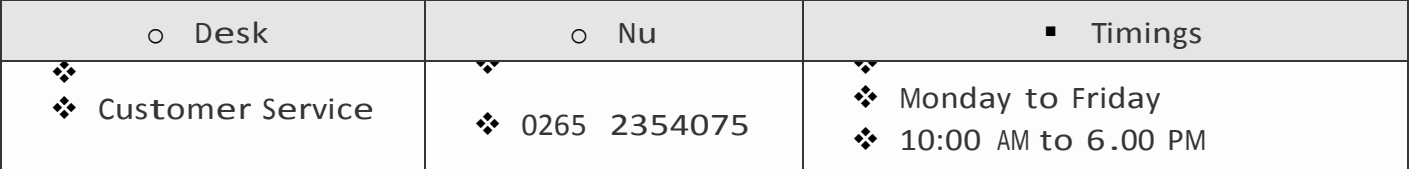

Upon receipt of complaint an acknowledgement mail of same is sent to complainant. Further complaint is forwarded to compliance department after recording in the complaint register.

## Complaint through vising Company / AP'<sup>s</sup> Office.

Client may visit to Company/AP'<sup>s</sup> office personally and register compliant. AP's office forward complains to company office. Upon receipt of complaint an acknowledgement mail of same is sent to complainant. Further complaint is forwarded to compliance department after recording in the complaint register.

## Complaint via designated Email ID

The customer sends an email to one of our designated Support Email IDs.

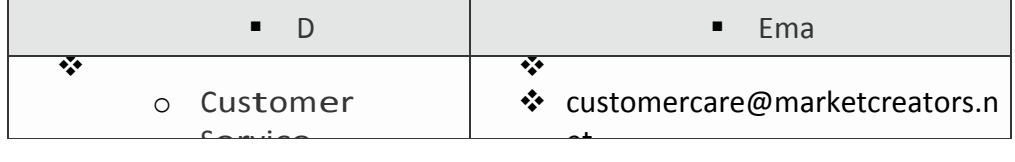

The email gets recorded in complaint register and a n acknowledgement mail of same is sent to complainant.

### Complaint via Web form Support

Customers can even fill a web form from the Contact us section, as follows:

- o Log in to the Market Creators Ltd. website: [www.s](http://www./) haremart.co.in
- o Click the contact us option from the top of your screen.
- $\circ$  The following window will appear where you can enter your query and submit it.
- o The submitted query will be directed to our mail ID.

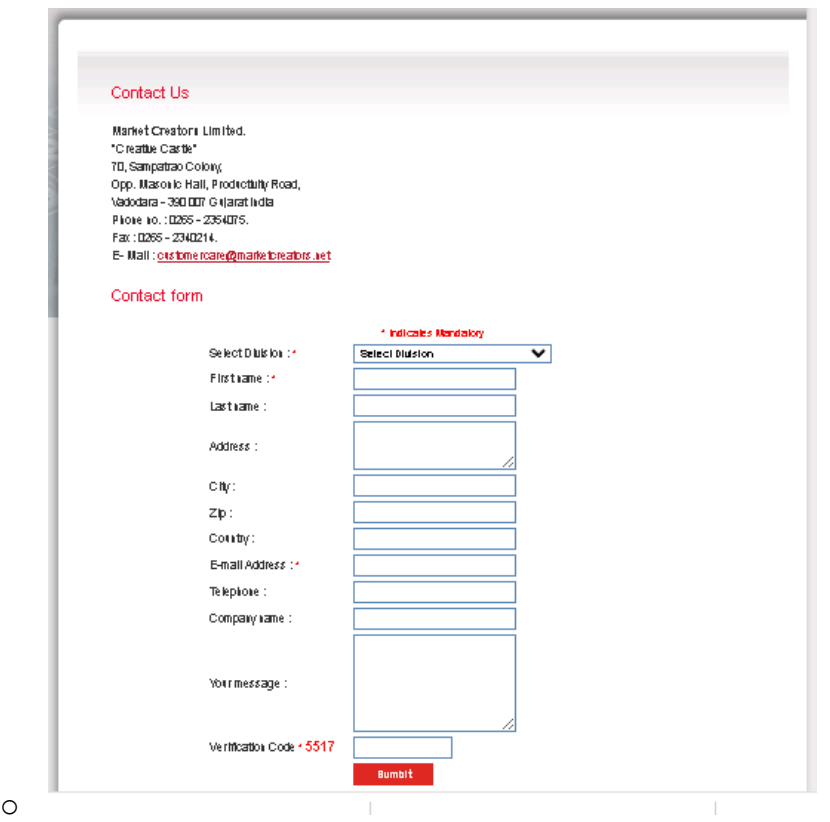

Compliance Team will refer the grievance collect the necessary data and other details from concerned dept/branch office. After analyzing details reply will be communicated to Client on his/her registered mobile no and/or Email id and once reply given to client, compliant will be closed and same be noted in the register.

- Complaint to Statutory Authorities.
- NSE : <https://investorhelpline.nseindia.com/NICEPLUS/>  $\boxed{2}$
- BSE : <https://bsecrs.bseindia.com/ecomplaint/frmInvestorHome.aspx>  $\overline{2}$
- D CDSL : [https://www.cdslindia.com/Footer/grievances.aspx,](https://www.cdslindia.com/Footer/grievances.aspx)
- B SEBI : <https://scores.gov.in/scores/Welcome.html>